Announcements Screen 1 of 4

# Lorem ipsum dolor sit amet, consectetaur

## Today's Schedule

Version: 1.0

Date Created: 10/20/2003

Project Name: Social Robotic Walker Interface

#### **Functional Annotations**

- Touching anywhere on the screen (except the schedule button) makes this announcement disappear and the Destinations screen appear. If there is no announcement, the Destinations screen is the default.
- Touching this button displays the schedule screen.

#### **Content Annotations**

Announcements are keyed in by staff. They appear whenever the walker is woken up from sleep mode.

#### Key

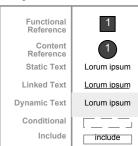

#### Issues

How do you get the announcement back if you want to see it again?

#### Changes since last revision

Destinations Screen 2 of 4

### Other Destinations

Version: 1.0

**Date Created:** 10/20/2003

Project Name: Social Robotic Walker Interface

#### **Functional Annotations**

- Touching an image takes you to its Directions screen.
- Touching this button brings up the next set of two images, and the next set, etc. until it cycles back to these original two.

#### **Content Annotations**

Images captured from live feeds from various locations around the facility. Images are refreshed every three minutes.

#### Key

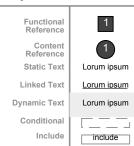

#### Issues

Do we need titles for the rooms or will it be obvious what room is what?

Do we need a way to get to the schedule from this screen?

### Changes since last revision

Directions Screen Screen Screen 3 of 4

Lorem lipsum dolor sit amet,

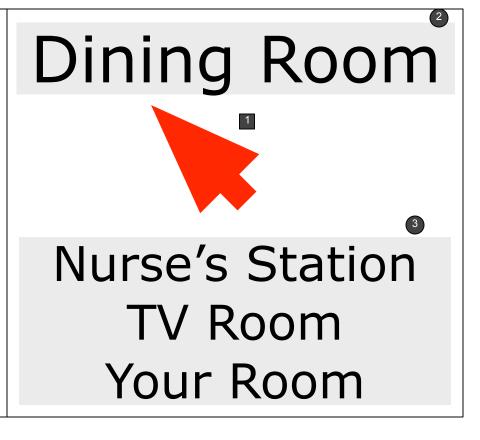

Version: 1.0

Date Created: 10/20/2003

Project Name: Social Robotic Walker Interface

#### **Functional Annotations**

- Arrow points to direction the user should walk to reach her destination. If the destination is behind the user, the arrow will instruct her to make a series of right hand turns. Arrow grows progressively more red the closer the user gets to the destination. Upon reaching the destination, the arrow turns to a dot.
- Touching the screen at any time brings up the default screen (either Announcements or Destinations).

#### **Content Annotations**

- Shows relevant information about the destination. For example, breakfast hours for the dining hall. If the user is in close proximity to another walker (10'), the name of the other walker's user is displayed here instead. Only the closest walker user is shown.
- Destination, chosen from previous screen.
- Shows origin point (the last item) and locations user has passed. Generated as user moves.

#### Key

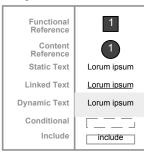

#### Issues

If another walker user's name is being displayed on the left panel, does touching that panel bring back the destination information?

Do we need a way to get to the schedule from this screen?

#### Changes since last revision

Schedule Screen 4 of 4

# Lorem ipsum dolor sit amet, consectetaur

Version: 1.0

**Date Created:** 10/20/2003

Project Name: Social Robotic Walker Interface

#### **Functional Annotations**

Touching anywhere on the screen displays the default screen (either Announcements or Destinations).

#### **Content Annotations**

Schedule is keyed in by staff.

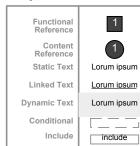

Key

#### Issues

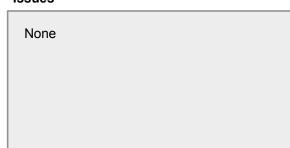

#### **Changes since last revision**